# **ПОРЯДОК РЕЄСТРАЦІЇ НА САЙТІ ХЕРСОНСЬКОГО РЦОЯО ОСІБ, ЯКІ ВИЯВИЛИ БАЖАННЯ БРАТИ УЧАСТЬ У ПРОБНОМУ ЗНО-2021**

**На сайті Херсонського регіонального центру оцінювання якості освіти здійснюватиметься реєстрація учасників пробного ЗНО, що проживають: Херсонська, Миколаївська області, Автономна Республіка Крим,** 

**м. Севастополь**

# **РЕЄСТРАЦІЯ ДЛЯ** ПРОХОДЖЕННЯ ПРОБНОГО **3HO-2021 TPUBATUME** 305 до 19 січня 2021 року

## На головній сторінці сайту Херсонського РЦОЯО. khersontest.org.ua

ЗНО/ДПА

€ВІ/ЄФВВ

СЕРТИФІКАЦІЯ

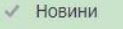

- √ Пробне 3НО-2021
- Иформаційно-методичні матеріали
- √ Спільні заходи (вебінари, семінари)
- ← Абітурієнтам з Криму
- √ Державні закупівлі
- √ Дублікати, повторні сертифікати
- Иормативні документи
- Перевірка надходження листа за штрих-кодом
- Питання і відповіді
- **◆ Корисні посилання**
- √ Контакти

√ Про нас

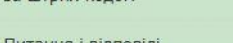

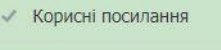

ОСОБИСТИЙ КАБІНЕТ **УЧАСНИКА ПЗНО** 

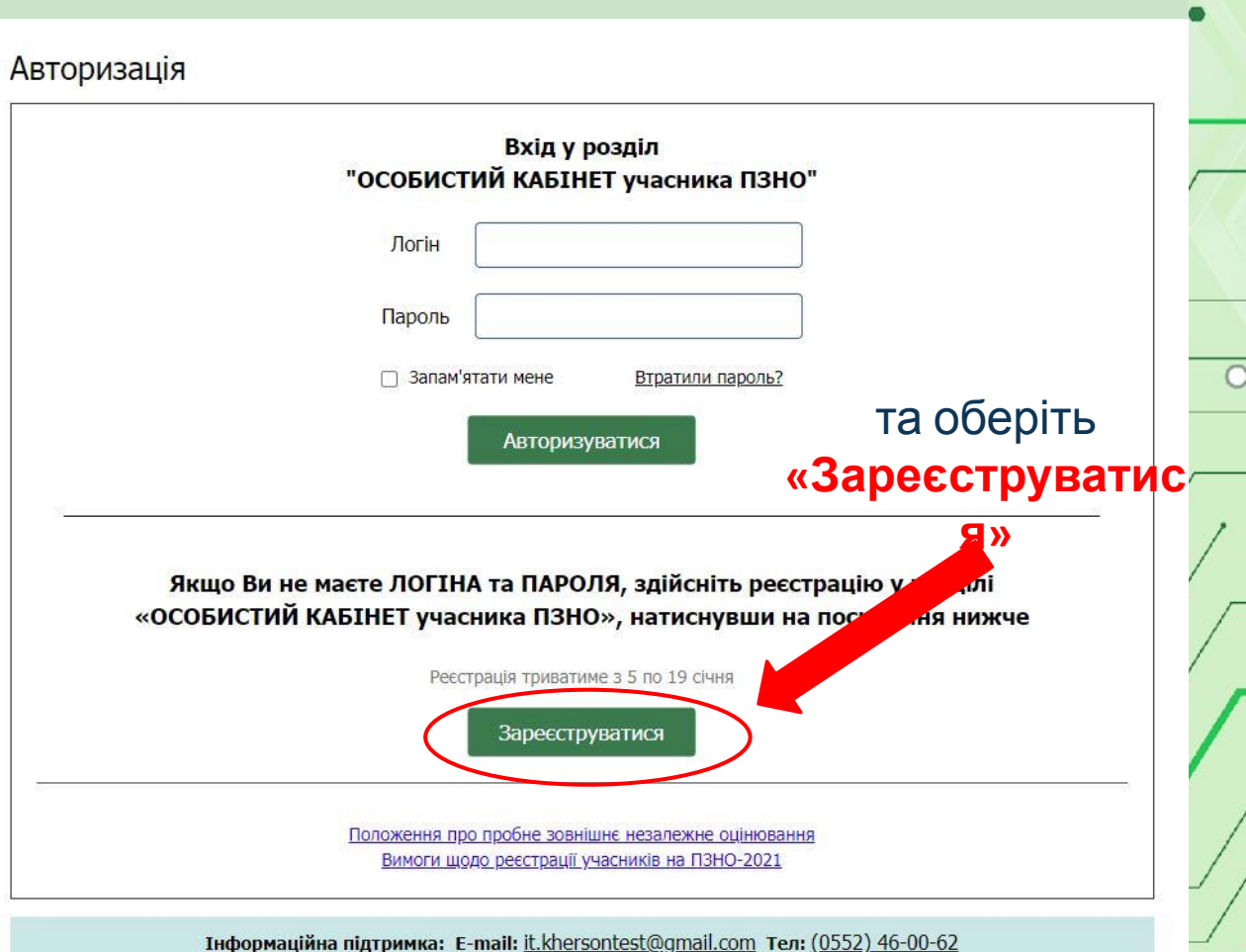

МОНІТОРИНГОВІ ДОСЛІДЖЕННЯ

СЛУЖБОВИЙ РОЗДІЛ

Натисніть на **КНОПКУ** «Особистий кабінет учасника ПЗНО»

> Херсонський РЦОЯО у • ⊙ ⊚  $\mathbf{f}$ соціальних мережах

Уважно ознайомтеся з нормативно-правовими документами, що регламентують проведення пробного ЗНО, та підтвердіть факт ознайомлення, натиснувши на відповідне посилання

Для того, щоб зареєструватися в розділі, будь ласка, ознайомтеся з цим наказом:

НАКАЗ МІНІСТЕРСТВА ОСВІТИ І НАУКИ УКРАЇНИ

від 11.12.2015 N 1277 (Зареєстровано в Міністерстві юстиції України 05 січня 2016 р. за N 9/28139)

Про затвердження Положення про пробне зовнішнє незалежне оцінювання

{ Із змінами, внесеними згідно з Наказом Міністерства освіти і науки № 95 від 24.01.2017}

Відповідно до підпункту 5 пункту 7 Положення про Український центр оцінювання якості освіти, затвердженого постановою К Міністрів України від 31 грудня 2005 року № 1312, підпункту 5-1 пункту 1 Переліку платних послуг, які можуть надаватися навчальними закладами, іншими установами та закладами системи освіти, що належать до державної і комунальної форми вл затвердженого постановою Кабінету Міністрів України від 27 серпня 2010 року № 796, Порядку надання платних освітніх посл державними та комунальними навчальними закладами, затвердженого наказом Міністерства освіти і науки України, Міністерст економіки України, Міністерства фінансів України від 23 липня 2010 року № 736/902/758, зареєстрованого в Міністерстві юсти України 30 листопада 2010 року за № 1196/18491, НАКАЗУЮ:

1. Затвердити Положення про пробне зовнішнє незалежне оцінювання, що додається.

2. Визнати такими, що втратили чинність, накази Міністерства освіти і науки України згідно з переліком, що додається.

3. Департаменту загальної середньої та дошкільної освіти (Кононенко Ю.Г.) подати цей наказ на державну реєстрацію до Міністерства юстиції України.

4. Контроль за виконанням цього наказу покласти на заступника Міністра Хобзея П.К.

5. Цей наказ набирає чинності з дня його офіційного опублікування.

Т.в.о Міністра I.Совсун

Затверджено наказом Міністерства освіти і науки України 11.12.2015 N 1277 (Зареєстровано в Міністерстві юстиції України 05 січня 2016 р. за N 9/28139)

Я уважно ознайомився (лася) з цим наказом та зрозумів (ла) його зміст

Для продовження реєстрації в розділі, будь ласка, ознайомтеся з Вимогами щодо реєстрації осіб для участі в пробному зовнішньому незалежному оцінюванні:

**ЗАТВЕРДЖЕНО** 

Наказ Херсонського регіонального

центру оцінювання якості освіти

#### **ВИМОГИ**

щодо реєстрації осіб для участі

в пробному зовнішньому незалежному оцінюванні в 2021 році

1. Учасниками пробного зовнішнього незалежного оцінювання (далі - пробного ЗНО) є особи, які зареєструвалися для його проходження та здійснили оплату.

2. Ресстрація учасників пробного ЗНО здійснюється Херсонським регіональним центром оцінювання якості освіти (далі -Херсонський РЦОЯО) через мережу Internet після отримання електронної заяви від абітурієнта. Електронна заява на участь у пробному ЗНО прирівнюється до паперової.

3. Реєстрація на пробне ЗНО триватиме з 05 січня (з 00:00 годин) до 19 січня (до 24:00 години) 2021 року. 4. Кожен зареєстрований учасник може взяти участь в одному із запропонованих предметів за вибором згідно з графіком:

10 квітня 2021 року

українська мова і література;

Я уважно ознайомився (лася) з цими вимогами та зрозумів (ла) його зміст

### **Перед вами з'явиться форма**

Реєстрація

**реєстрації**

Внесення особистих даних для реєстрації в розділі "ОСОБИСТИЙ КАБІНЕТ учасника ПЗНО"

УВАГА! Особисті дані, які будуть внесені до реєстраційної форми, належать до інформації для службового користування працівниками Херсонського регіонального центру оцінювання якості освіти та не підлягають розголошенню іншим особам!

Херсонський регіональний центр оцінювання якості освіти гарантує конфіденційність даних.

Уважно заповніть державною мовою поля у розділі «Особові дані». Ця інформація буде використовуватись для ідентифікації платежів та допуску зареєстрованих учасників на пункти проведення пробного ЗНО

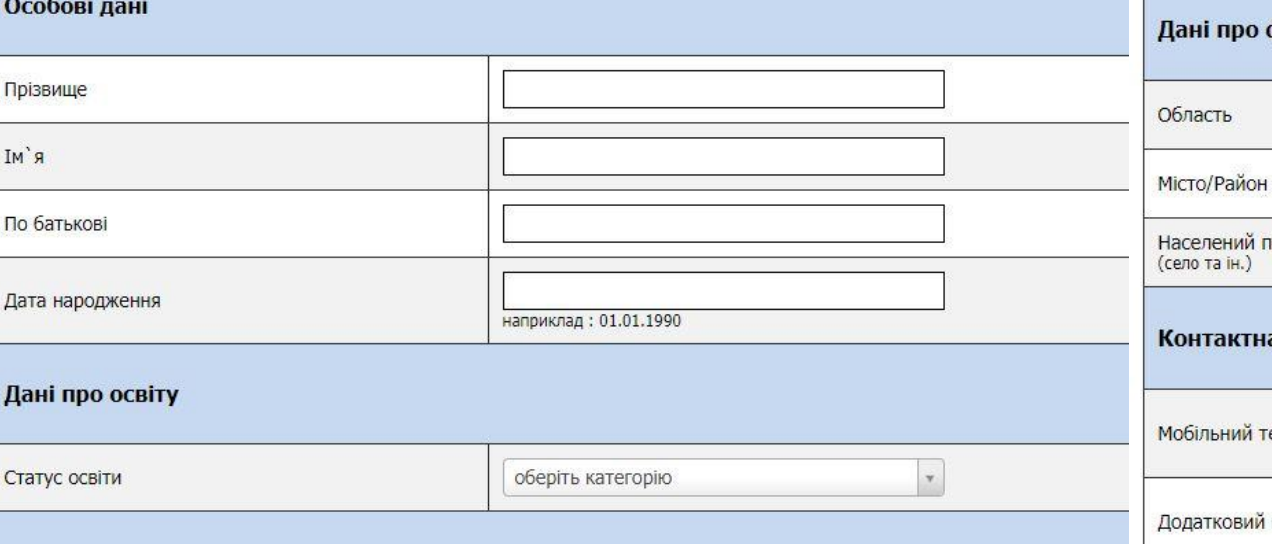

Після заповнення особових даних та їх уважної перевірки потрібно натиснути посилання нижче для

підтвердження

 $\overline{a}$ 

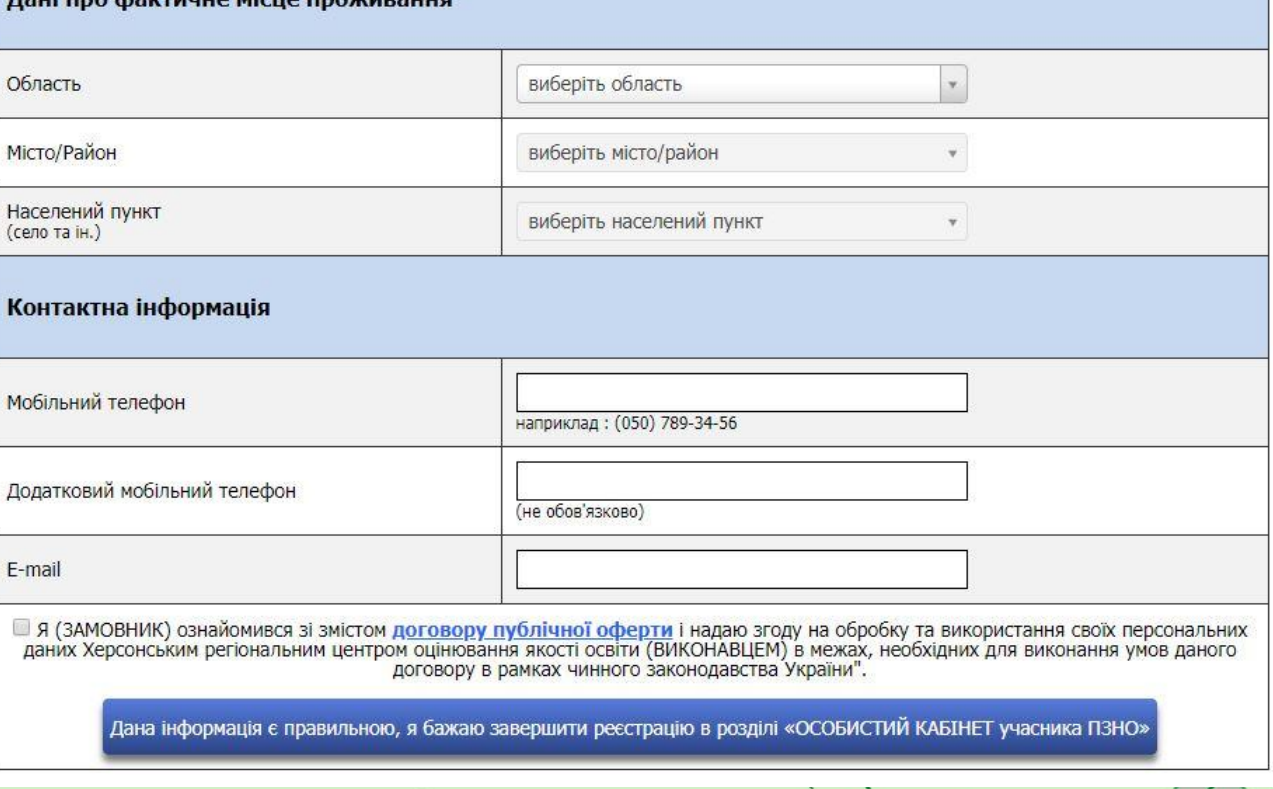

Ва підсумком реєстрації учасник отримує особистий логін та  $\circ$ пароль, який продублюється на e-mail вказаний при <u>рестроено</u> Вітаємо! Ви успішно здійснили реєстрацію у розділі «ОСОБИСТИЙ КАБІНЕТ УЧАСНИКА ПЗНО» Будь ласка, запишіть та збережіть наступну інформацію: Ваш логін: 12345 Ваш пароль: QWERT1QW Увага!!!! Не розголошуйте свій логін та пароль іншим особам. У разі розголошення інформації про логін та пароль Херсонський РЦОЯО не гарантує конфіденційність особистих даних, які були внесені до реєстраційної форми! Зберегти як PDF Для подальшої реєстрації предметів необхідно повернутися у розділ: **«Особистий кабінет учасника ПЗНО»** 

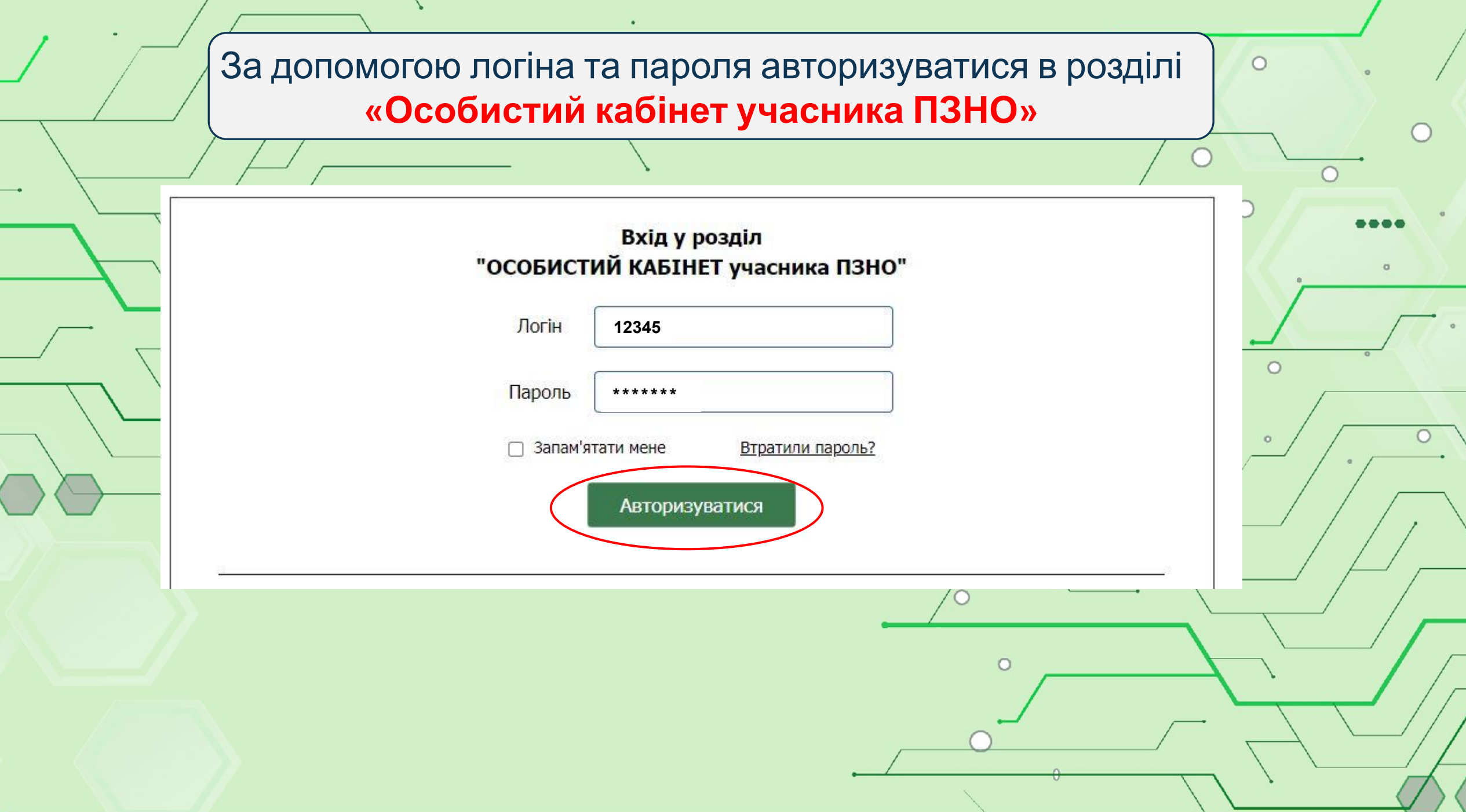

## Авторизувавшись, необхідно натиснути кнопку **«Додати**

### **предмети»**

 $\circ$ 

∩

 $\circ$ 

 $\circ$ 

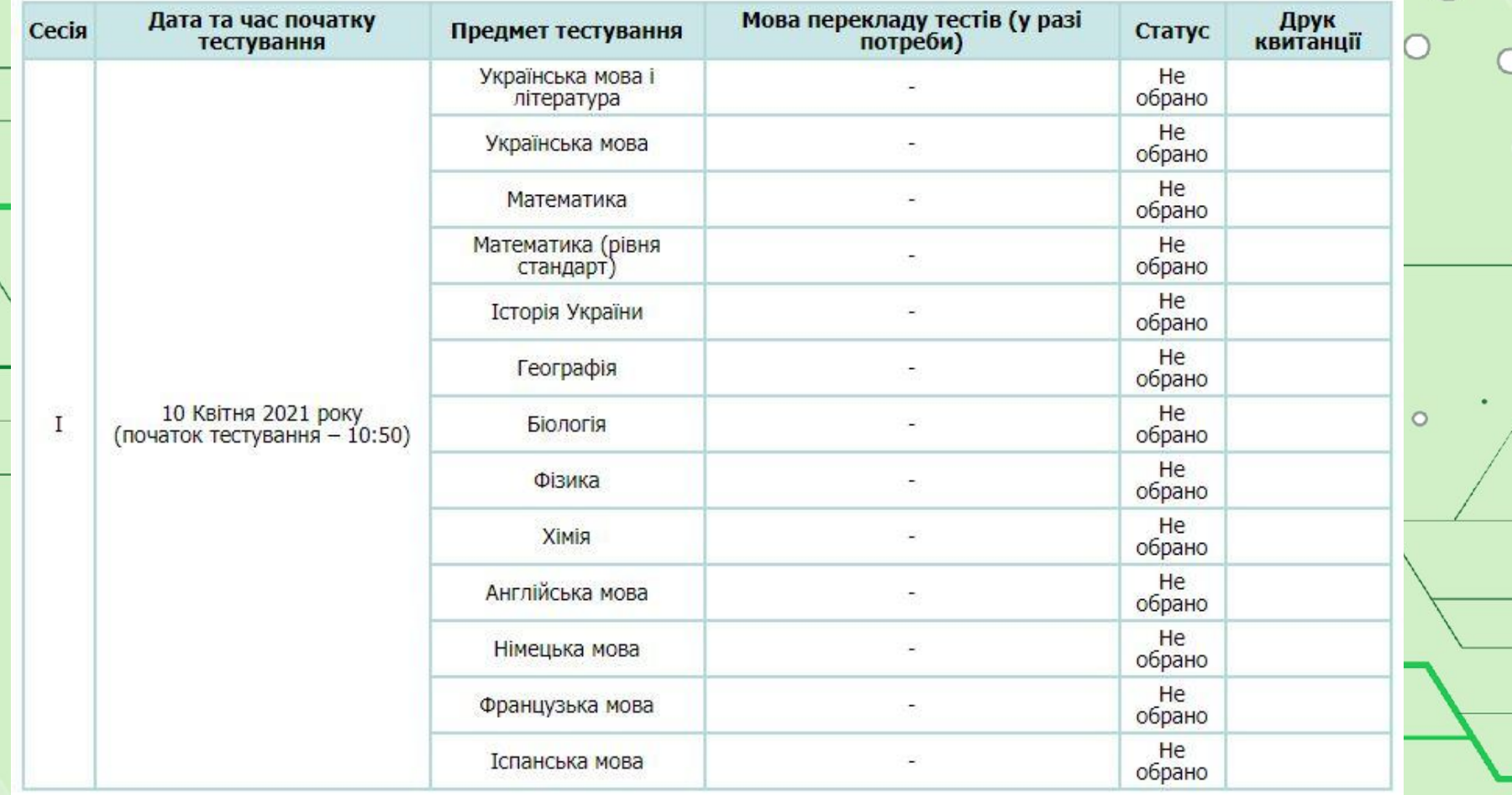

Додати предмети

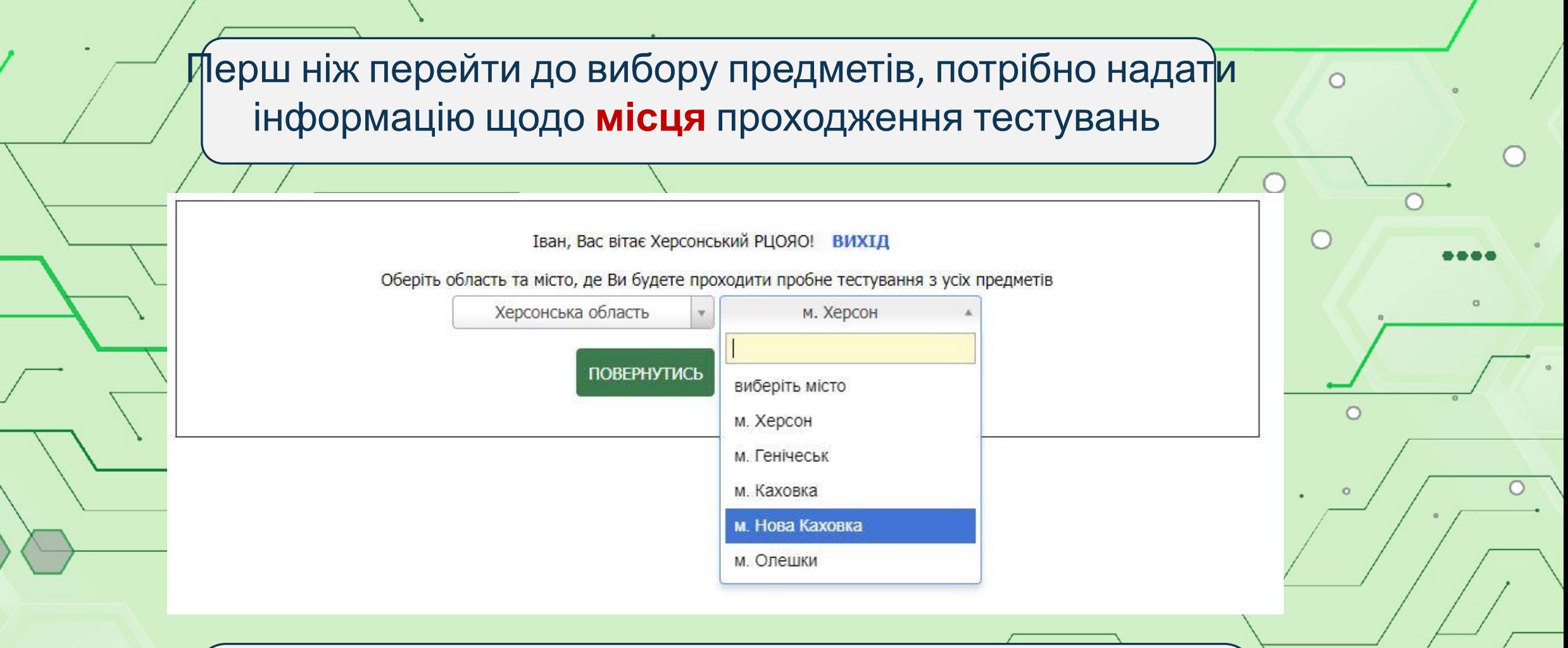

**Необхідно обрати місце проходження** пробного тестування **із переліку міст**, в яких будуть створені **пункти пробного ЗНО,** та натиснути **«Продовжити»**

Для вибору предмета потрібно проставити позначку «✔» навпроти бажаного предмета. З випадаючих списків навпроти обраного предмета обрати мову, якщо необхідно здійснити <u>ф</u>ереклад тестів. Для підтвердження вибору потрібно натиснути кнопку **«Продовжити**»*)* 

Вас вітає Херсонський РЦОЯО! ВИХІД

Оберіть предмети, з яких бажаєте пройти пробне тестування, мови перекладу тестів.

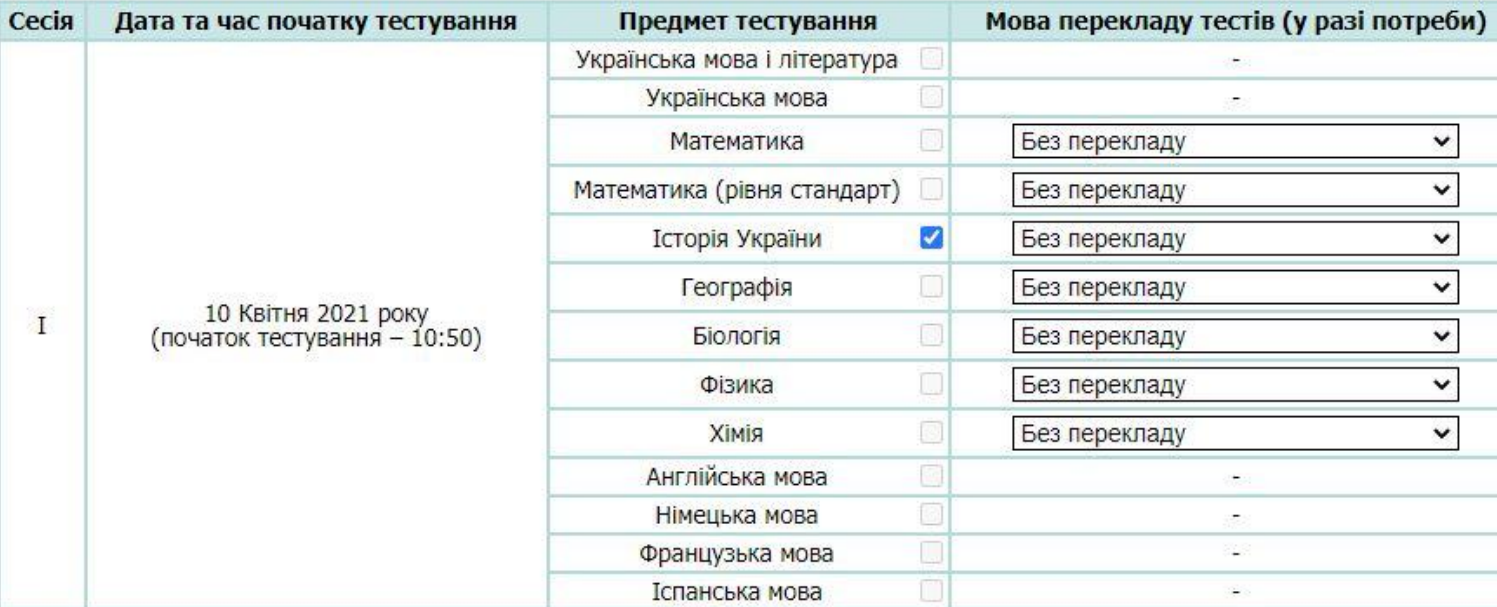

Крок 1. Для вибору предмета поставте позначку «V» навпроти обраного предмета.

10 квітня 2021 року можна обрати ЛИШЕ ОДИН із запропонованих предметів.

<mark>Крок 2.</mark> За бажанням Ви можете обрати мову складання пробного ЗНО (із списку навпроти предмету) з *історії України, математики,*<br>*біології, географії, фізики та хімії,* а саме: *російську, кримськотатарську, молдовську,* 

Тести з української мови, української мови і літератури, англійської, німецької, іспанської та французької мов будуть укладені на мові ОРИГІНАЛУ.

Крок 3. Для продовження реєстрації натисніть кнопку "Продовжити".

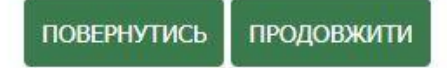

#### Зверніть увагу на повідомлення при виборі предмета «математика (завдання рівня

<del>стандарту)»</del>

Вас вітає Херсонський РЦОЯО! ВИХІД

Оберіть предмети, з яких бажаєте пройти пробне тестування, мови перекладу тестів.

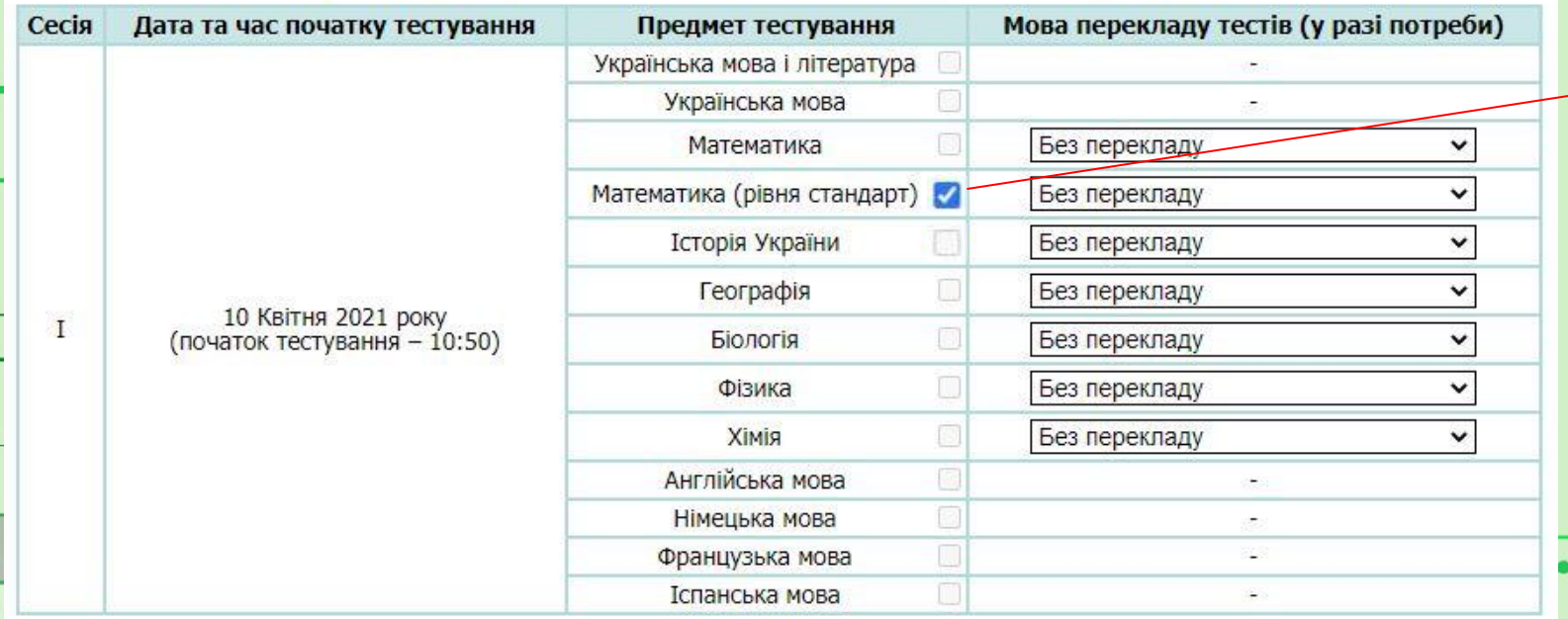

Крок 1. Для вибору предмета поставте позначку « $\sqrt{ }$ » навпроти обраного предмета.

10 квітня 2021 року можна обрати ЛИШЕ ОДИН із запропонованих предметів.

<mark>Крок 2.</mark> За бажанням Ви можете обрати мову складання пробного ЗНО (із списку навпроти предмету) з *історії України, математики,*<br>*біології, географії, фізики та хімії,* а саме: *російську, кримськотатарську, молдовську,* 

Тести з української мови, української мови і літератури, англійської, німецької, іспанської та французької мов будуть укладені на

Крок 3. Для продовження реєстрації натисніть кнопку "Продовжити".

ПРОДОВЖИТИ ПОВЕРНУТИСЬ

Зверніть увагу! Результат зовнішнього незалежного оцінювання за рейтинговою шкалою 100-200 балів з предмета «математика (рівень стандарту)» не встановлюється. Ви можете отримати лише результат за критеріальною шкалою 1-12 балів. Переконайтеся у правильності вибору предмета.

Якщо Ви бажаєте отримати результат за шкалою 100-200 балів, поверніться до блоку вибору предметів і виберіть навчальний предмет «Математика».

 $\circ$ 

Для можливості друку квитанції на оплату необхідно остаточно підтвердити перелік обраних предметів **(кнопка «Підтвердити вибір**

### **предметів/сформувати квитанції»)**

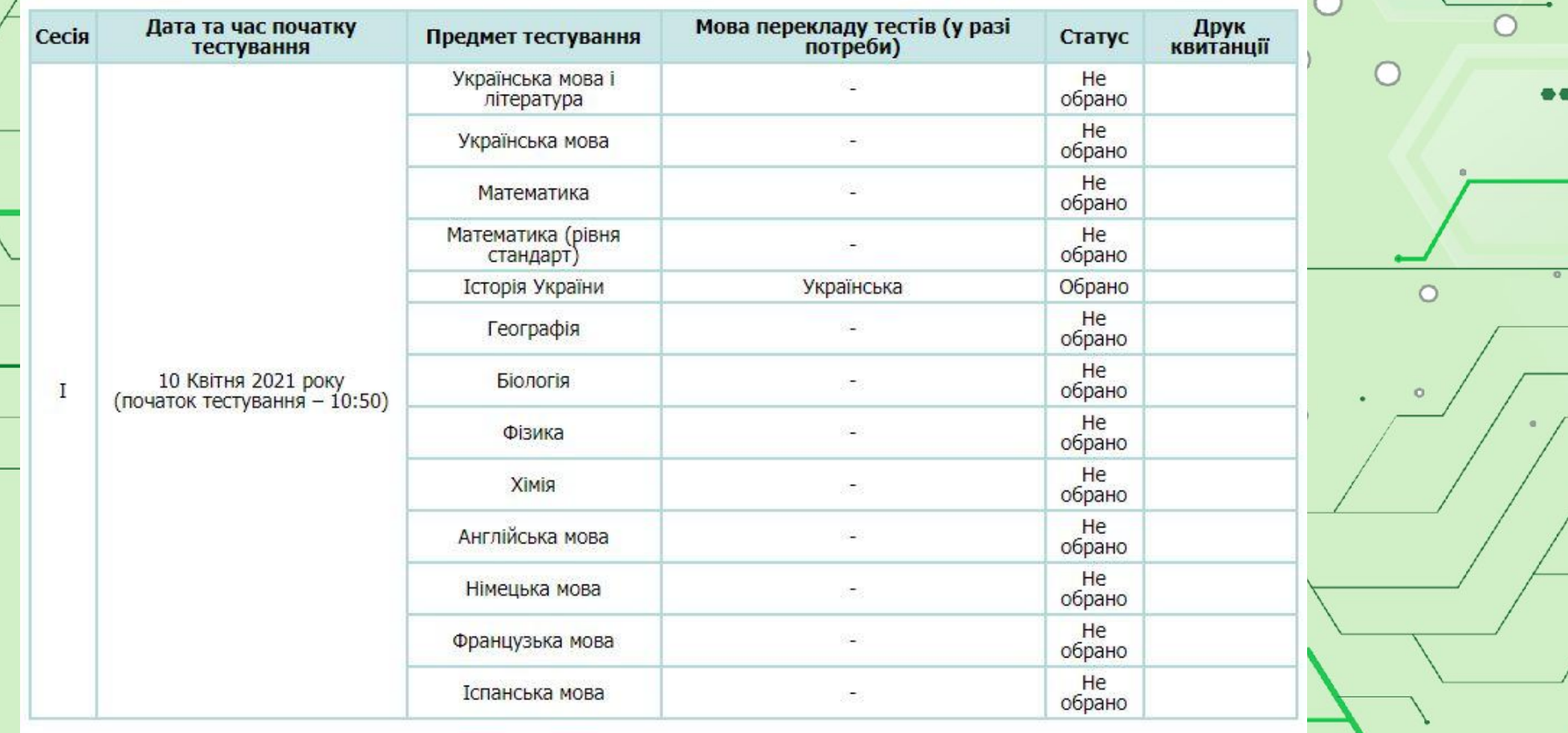

Підтвердити вибір предметів (сформувати квитанції)

Додати/видалити предмети

Роздрукуйте квитанцію та здійсніть оплату послуг за відповідний предмет в установах будь-якого банку України або скористайтеся функцією **«Сплатити онлайн»** чи іншим зручним для вас способом (**але НЕ пізніше 21.01.2021 року**)

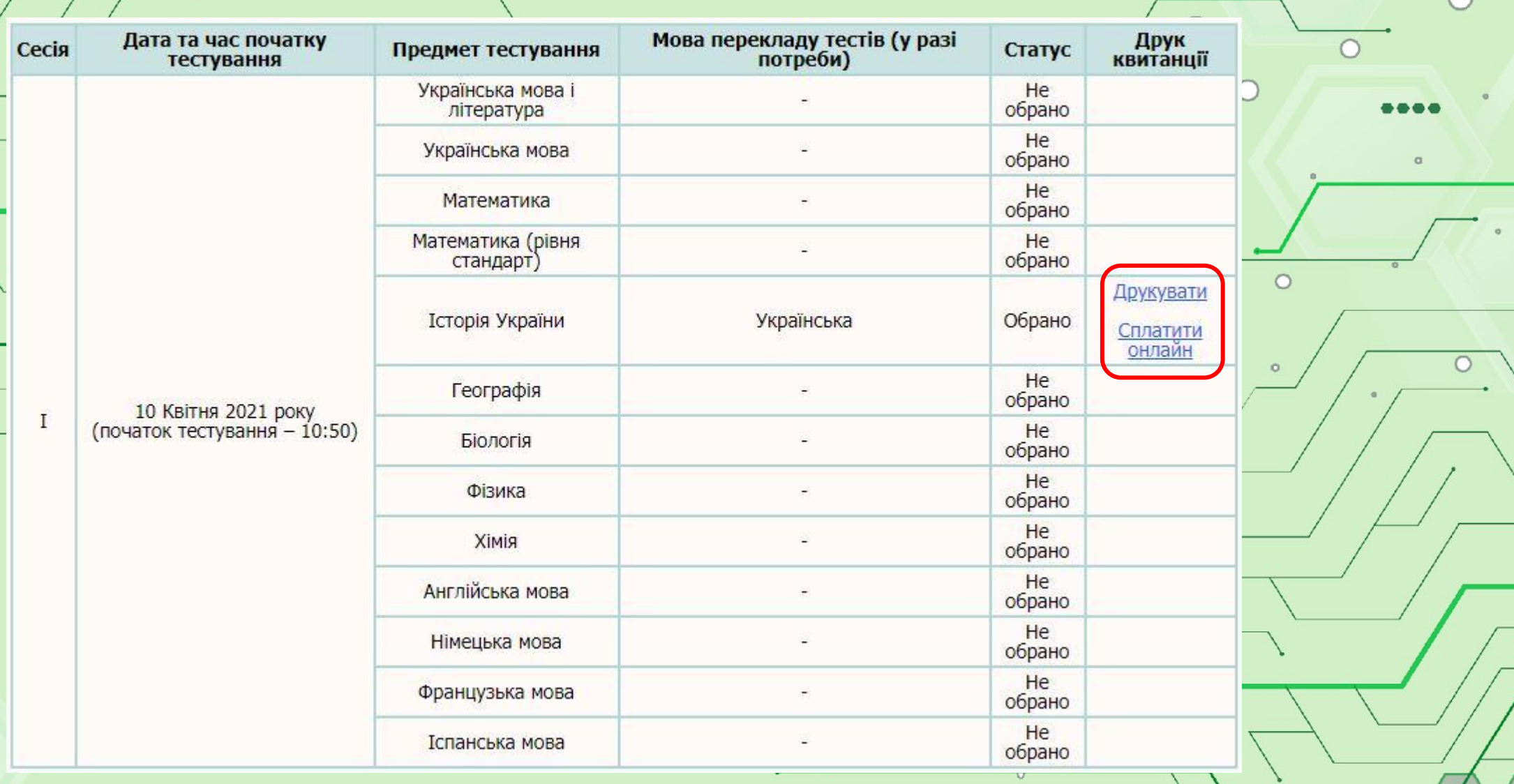

**При оплаті за допомогою квитанції** звертайте увагу на правильність введення р/р, суму та особливо **«Призначення платежу» та цифровий індентифікатор** (індивідуальний для кожного учасника)

Квитанція для оплати пробного зовнішнього незалежного оцінювання з *<u>Feorpachii</u>* 

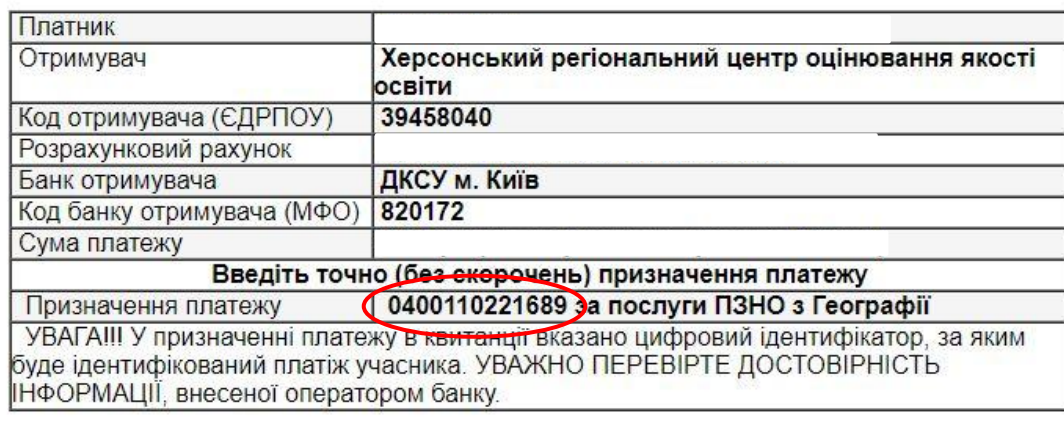

#### **YBAFA!**

Відповідальність за достовірність внесеної платіжної інформації несе безпосередньо особа, яка реєструється на пробне тестування! Для вирішення проблемних питань звертайтеся за телефоном: (0552) 46-00-62.

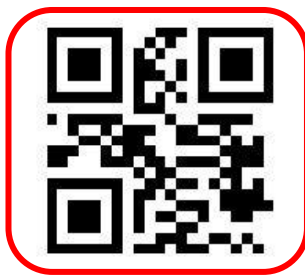

Для оплати за допомогою мобільного додатка "Приват24" відскануйте цей QR код, оберіть картку для оплати та уважно введіть призначення платежу: 0400110221689 за послуги ПЗНО з Географії

**При оплаті за допомогою «Сплатити онлайн»,** програма автоматично заповнить всі необхідні поля, вам потрібно буде лише ввести **e-mail** для отримання квитанції про оплату та вказати номер карти будь-якого банку

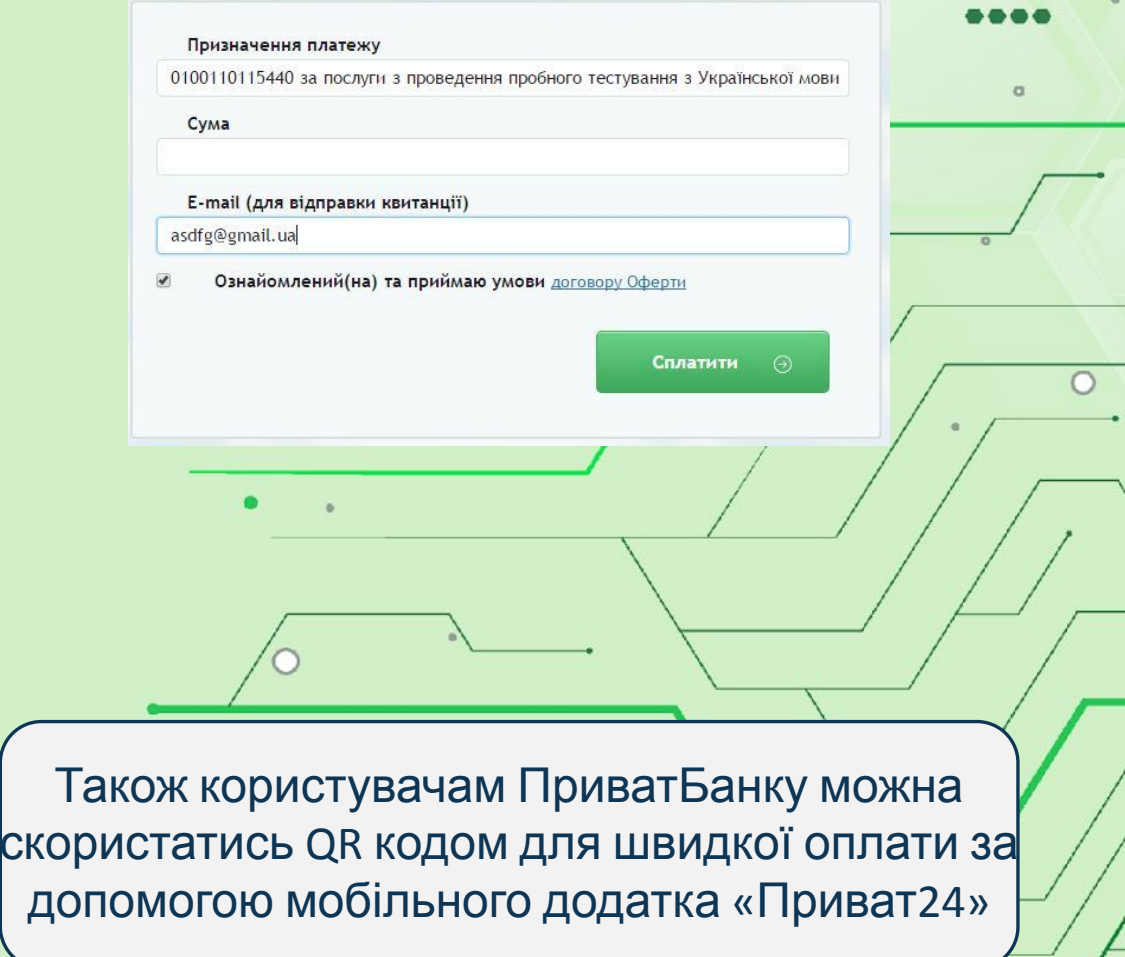

Після оплати на персональній сторінці обов'язково треба перевірити факт надходження коштів (**не пізніше 25.01.2021 року**), що є підтвердженням реєстрації на участь у пробному ЗНО 2021 року

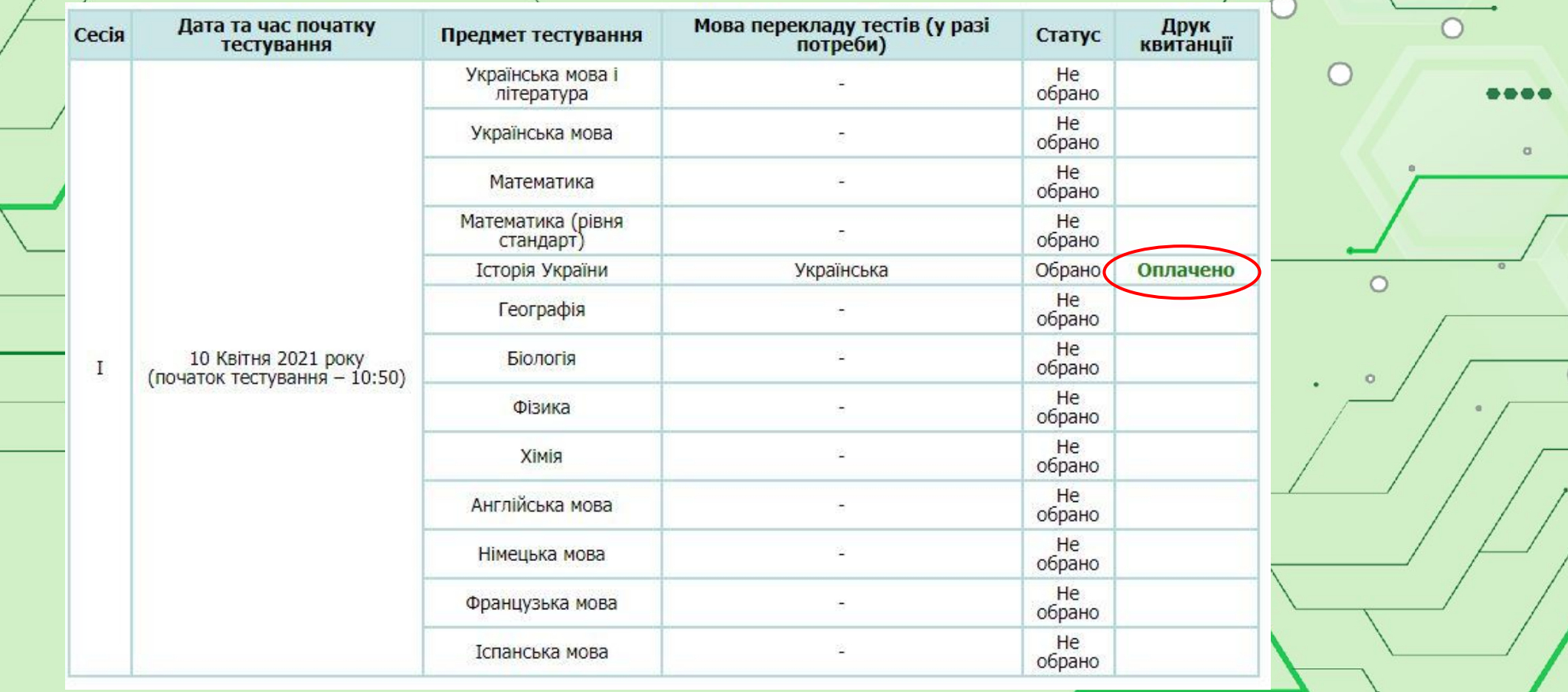

Учасниками пробного зовнішнього незалежного оцінювання вважаються особи, які зареєструвалися для його проходження, вдало та вчасно здійснили

**оплат**у

За необхідності учасник пробного ЗНО має право зазначити створення певної(их) особливої(их) (спеціальної(их)) умови (умов) натиснувши кнопку:

Потребую створення особливих (спеціальних) умов

#### Глухі та особи з порушеннями слуху

□ Присутність перекладача жестової мови в аудиторії, де відбувається пробне ЗНО; Пнадання перед початком проведення пробного ЗНО в аудиторії тексту промови інструктора; Инадання можливості використання слухового апарата, імпланта; Пнадання в письмовій (друкованій) формі озвучених текстів до завдань, що спрямовані на перевірку сформованості вмінь і навичок, необхідних для розуміння мови на слух (аудіювання);

#### Особи з порушеннями зору

Пнадання можливості використання оптичного збільшувача (лупи) або електронного збільшувача; □ Надання зошитів із завданнями та бланків відповідей, надрукованих кеглем шрифту 16 пунктів;

#### Особи з порушеннями опорно-рухового апарату

Шнадання можливості виконання роботи в аудиторії, що розташована на першому поверсі;

ПОВЕРНУТИСЬ ПРОДОВЖИТИ З **25 березня 2021** року в **«Особистому кабінеті учасника ПЗНО»** буде розміщено посилання на друк запрошення-перепустки, в якому вказано адреси та назви навчальних закладів, де проходитиме пробне ЗНО з обраних предметів.

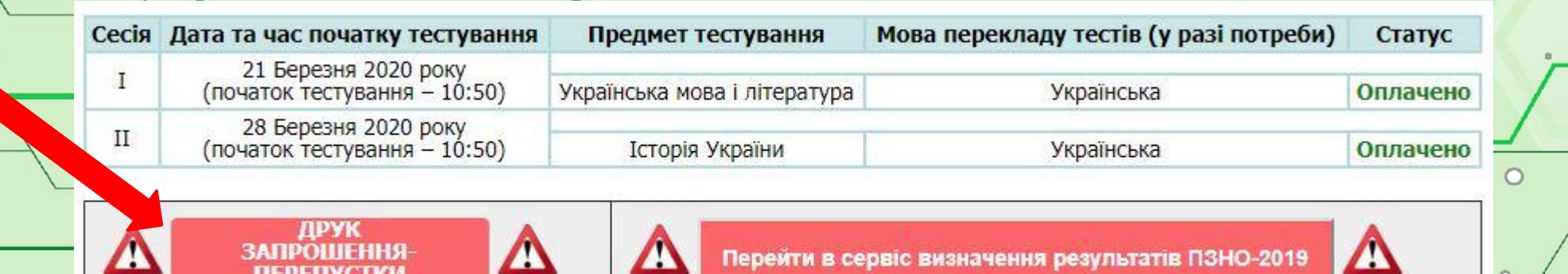

Завантажте та роздрукуйте запрошення-перепустку для допуску на пункт проведення пробного ЗНО

Для входу в пункт проведення пробного ЗНО учасник повинен пред'явити:

**- паспорт (або свідоцтво про народження);**

**- запрошення-перепустку.**

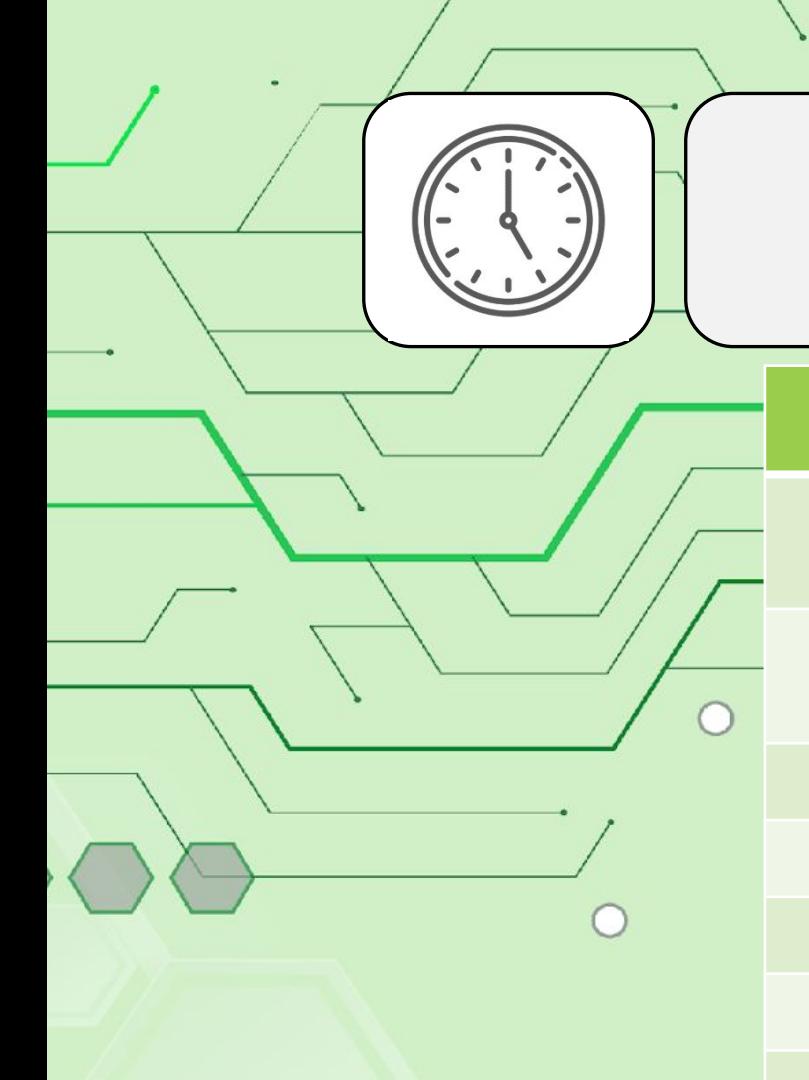

## **Терміни проведення ПЗНО-2021**

## **10 квітня**

українська мова

математика математика (завдання рівня

історія України біологія

географія фізика

іспанська мова

**Окрім** участі в пробному З одного з навчальних предметів, кожний

зареєстрований учасник зможе додатково завантажити тестові зошити з усіх

навчальних предметів із переліку предметів ПЗНО-2021 та на безоплатній основі

скористатися сервісом

**«Визначення результатів пробного зовнішнього незалежного оцінювання».**

німецька мова французька мова

хімія англійська мова

українська мова і

література

стандарту)

Результати пробного тестування визначатимуться за допомогою спеціального сервісу **«Визначення результатів пробного ЗНО»,** посилання на який буде розміщено в **«Особистому кабінеті учасника ПЗНО»** 

## **з 10 квітня 2021 року**

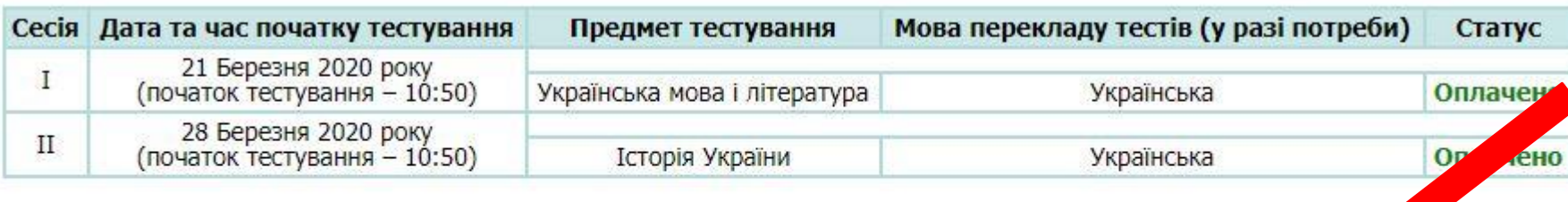

ДРУК

Перейти в сервіс визначення результатів ПЗНО-2019

Для визначення результатів учасникам пробного ЗНО необхідно ввести відповіді (використовуючи власний бланк відповідей тієї чи іншої сертифікаційної роботи пробного ЗНО) до вище зазначеного сервісу упродовж:

**10 - 14 квітня 2021 року**

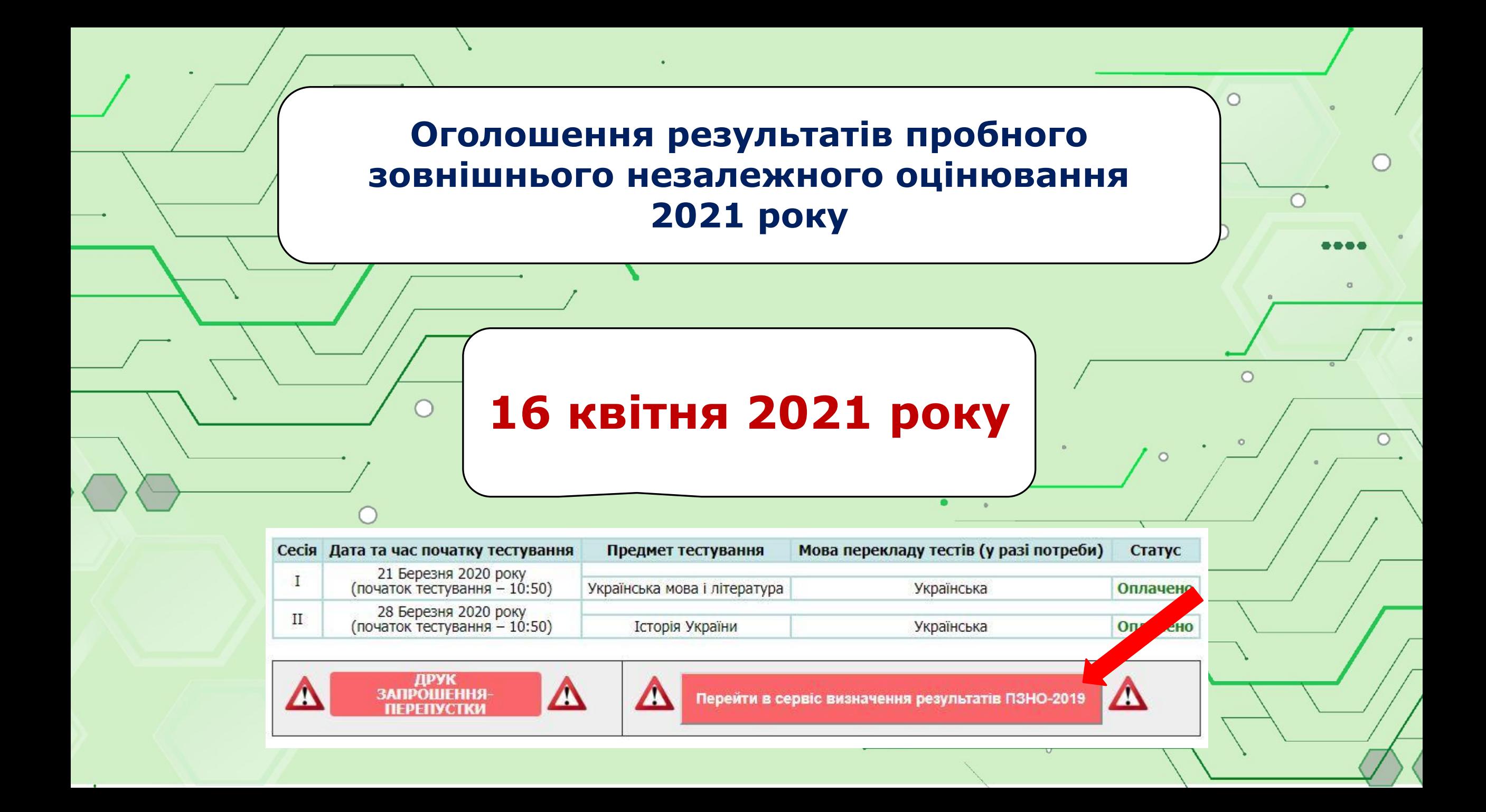

**Інформаційна підтримка**

 $\Omega$ 

 $\bigcap$ 

Відділ інформаційних технологій Херсонського РЦОЯО

**Тел. (0552)46-00-62**

**email: it.khersontest@gmail.com**